## **Release Notes Compass Content**

## **Version 2.8**

**Release date:** 2019–04–12

### New Page Package

The AccessIT Pages package contains Compass pages for use with the AccessIT hardware accessory, which allows the user to send keyboard and mouse commands to a second computer. The pages include support for popular websites and applications.

See <http://www.tobiidynavox.com/AccessIT> for information about the AccessIT 3.

The free Compass AccessIT Page Package is available at <https://www.mytobiidynavox.com/PagesetCentral>

## Version 2.6

**Release date:** 2017–04–04

## Updates to Existing Pagesets

#### **Core First (English)**

- Major performance/speed improvements
	- When changing Level settings on the Levels page, when adding new topics, or when initially loading the pageset, changes can now be applied immediately to all pages, rather than when each page is opened. This should eliminate delays and the "spinning circle" often seen when opening a page for the first time.
	- Revised auto-morphology scripts on the Core page to run much more quickly. Delays should no longer be seen after selecting core words.
	- To improve speed of loading of word lists, all word lists now contain only 5 blank buttons at the end. In the past, each word list contained a large number of blank buttons, which caused delays when loading the page.
- Selecting Core Layout (Fitzgerald Key only) will now automatically set the Tools Level and the Tools Grid Layout to a corresponding value. If desired, the Tools Level can be manually overridden in the Levels menu.
- The Auto-show Personal Word Lists option is automatically enabled for Core Layout 6x8 or lower.
- The Personal Word List has been simplified to contain just blank buttons (no sub-word lists). The original sub-folders have been moved to a new word list called "My Lists", which can be found under All Word Lists.
- Improvements to the Core pages:
	- The All Word Lists button has been moved to the top of the right column, and the order of the word lists has been changed.
	- Links to more "Questions", "Pronouns", "Actions", and "Little Words" have been added to layouts 4x6 and higher.
	- Improved auto-morphology for helper verbs, e.g. "have done", "will have gone", etc.
	- Improved two-click access to verb negation for the following verbs: is/isn't, are/aren't, can/can't, do/don't, does/ doesn't, have/haven't, has/hasn't, will/won't
- Added Modify button to Slot Picker page, to allow for easy editing of slot list items.
- New option to use symbols rather than photo for topic thumbnail was added to the Topic Picker. Users can toggle between symbol or photo as desired.
- Added option to toggle Message Window "Touch Only" property, under Levels>General>Message Window
- Improvements to the All Forms function on the Core page:
	- "isn't" "aren't", "wasn't" and "weren't" will now show all the negative forms of "to be"
	- "can't", "haven't" and "didn't" will now after alternate forms under All Forms

Copyright ©Tobii AB (publ). Not all products and services offered in each local market. Specifications are subject to change without prior notice. All trademarks are the property of their respective o

#### Support for Your Tobii Dynavox Device

#### Get Help Online

See the product-specific Support page for your Tobii Dynavox device. It contains up-to-date information about issues and tips & tricks related to the product.Find our Support pages online at: *[www.TobiiDynavox.com/support-training](http://www.TobiiDynavox.com/support-training)*

Contact Your Solution Consultant or Reseller

- "can" will now show "can" and "could" as options under All Forms
- "be" and "am" now appear as options for any form of "to be"
- Boardmaker Student Center and Accessible Literacy Learning have been added to the Apps page. These apps will come pre-installed on Tobii Dynavox devices, but must be installed separately on other hardware.
	- Boardmaker Student Center will now automatically transfer access method settings from Compass, and allow you to return from Student Center back to Compass using any access method.
	- The Apps button on the Dashboard is now enabled for all access methods.
- Removed "Open Settings" button from Accessibility popup under Levels, due to conflicts with revisions to applying settings to all pages at once.
- Remove "View Topic" option after creating new topic, due to conflicts with revisions to applying settings to all pages at once.
- Removed Keyboard and Word List buttons from Slot Picker page due to unstable functionality
- In QuickFires, made "Mom" and "Dad" available for all layouts.

#### **All Access (English)**

- Major performance/speed improvements
	- When changing Level settings on the Levels page, when adding new topics, or when initially loading the pageset, changes can now be applied immediately to all pages, rather than when each page is opened. This should eliminate delays and the "spinning circle" often seen when opening a page for the first time.
	- Revised auto-morphology scripts on the Core page to run much more quickly. Delays should no longer be seen after selecting core words.
	- To improve speed of loading of word lists, all word lists now contain only 5 blank buttons at the end. In the past, each word list contained a large number of blank buttons, which caused delays when loading the page.
- Added Modify button to Slot Picker page, to allow for easy editing of slot list items.
- Improvements to the All Forms function on the Core page:
	- "isn't" "aren't", "wasn't" and "weren't" will now show all the negative forms of "to be"
	- "can't", "haven't" and "didn't" will now after alternate forms under All Forms
	- "can" will now show "can" and "could" as options under All Forms
	- "be" and "am" now appear as options for any form of "to be"
- Added punctuation options to the All Forms popup
- All Forms button added to all Topic Words and Word List pages.
- Boardmaker Student Center and Accessible Literacy Learning have been added to the Apps page. These apps will come pre-installed on Tobii Dynavox devices, but must be installed separately on other hardware.
	- Boardmaker Student Center will now automatically transfer access method settings from Compass, and allow you to return from Student Center back to Compass using any access method.
	- The Apps button on the Dashboard is now enabled for all access methods.
- Added Message Window Selectable setting, under Levels>General>Message Window. This option is available only when using alternate (non-touch) access methods, and allows you to set whether or not the user can select the message window.
- Removed "Open Settings" button from Accessibility popup under Levels, due to conflicts with revisions to applying settings to all pages at once.
- Remove "View Topic" option after creating new topic, due to conflicts with revisions to applying settings to all pages at once.
- Removed Keyboard and Word List buttons from Slot Picker page due to unstable functionality.
- Message History is now automatically enabled in the Toolbar and Dashboard at Level 3. Previously it was always disabled unless the user manually enabled it.

#### **Master Page (English)**

Major performance/speed improvements

Copyright ©Tobii AB (publ). Not all products and services offered in each local market. Specifications are subject to change without prior notice. All trade

#### Support for Your Tobii Dynavox Device

#### Get Help Online

See the product-specific Support page for your Tobii Dynavox device. It contains up-to-date information about issues and tips & tricks related to the product.Find our Support pages online at: *[www.TobiiDynavox.com/support-training](http://www.TobiiDynavox.com/support-training)*

Contact Your Solution Consultant or Reseller

- When changing Level settings on the Levels page or when adding new topics, changes can now be applied immediately to all pages, rather than when each page is opened. This should eliminate delays and the "spinning circle" often seen when opening a page for the first time.
- Revised auto-morphology scripts on the Core page to run much more quickly. Delays should no longer be seen after selecting core words.
- Re-designed Core pages to be more consistent with the Core First pageset design:
	- Added links to common word lists in the right column.
	- Eliminated the Next and Previous buttons on the Level 5 Core page, so that there is only a single page of Core.
	- Reorganized words to match Core First pageset.
	- Added larger grid sizes to provide more Core words (see below)
	- Links to more "Questions", "Pronouns", "Actions", and "Little Words" have been added to Level 3 and higher.
- Added two additional grid sizes, 9x9 and 12x11, at Level 5.
	- When you select Level 5, you will now be given choice of 3 grid sizes: 7x7, 9x9, or 12x11.
	- Largest grid size, 12x11, has same core words as the Core First pageset.
	- A grid-aligned QWERTY keyboard option has been at the 12x11 grid size.
- The non-grid-aligned Core options have been removed.
- The Personal Word List has been simplified to contain just blank buttons (no sub-word lists). The original sub-folders have been moved to a new word list called "My Lists", which can be found under All Word Lists.
- Re-ordered tool buttons on the Master Page to be more consistent with order of tool buttons on the Topic pages
- Revisions to the Master Page:
	- Master Page buttons will no longer automatically updated to match the Visual Scene image/topic image (for grid layout). This is so that users wishing to manually edit the thumbnail on the Master Page can do so.
	- An "Always use topic image for thumbnail" setting has been added to Levels>Topics settings. The setting is disabled by default. Enabling this setting will make the thumbnails on the Master Page automatically match the visual scene image/topic image from the topic, as it did in previous versions.
	- Fixed an issue with the Master Page, where buttons that a user added/manually edited would get wiped out after making changes in the Levels settings.
	- The Alphabetize Topics setting is now disabled by default. It can be enabled under Levels>Topics settings.
		- ◊ When Alphabetize Topics is disabled, the order of the topics can be changed by going to the Master Page and using the Editor to move the buttons.
- The All Forms button, previously available only on the Level 5 Core page, has now been incorporated into the "Space/ Clear/Punctuations" popup, which has been renamed "Punctuation & Functions". The popup now contains buttons that will show the different forms of the current word in the message window, as well as buttons for punctuation and deleting/clearing the message window. The Punctuation & Functions button is available at Level 3 and above, and is present on the Core pages and the word list pages.
- Boardmaker Student Center and Accessible Literacy Learning have been added to the Apps page. These apps will come pre-installed on Tobii Dynavox devices, but must be installed separately on other hardware.
	- Boardmaker Student Center will now automatically transfer access method settings from Compass, and allow you to return from Student Center back to Compass using any access method.
	- The Apps button on the Dashboard is now enabled for all access methods.
- Visual Scene Topic pages at Level 5 (7x7) now contain 1 column of blank buttons for personalized vocabulary, and only 1 column of questions (rather than 2).
- The background is now grayed out on the Punctuation & Functions popup to make it visually clearer
- Added Modify button to Slot Picker page, to allow for easy editing of slot list items.
- Removed "Open Settings" button from Accessibility popup under Levels, due to conflicts with revisions to applying settings to all pages at once.
- Remove "View Topic" option after creating new topic, due to conflicts with revisions to applying settings to all pages at once.

Copyright ©Tobii AB (publ). Not all products and services are subject to change without prior notice. Specifications are the prior notice. All the prior  $\alpha$ 

#### Support for Your Tobii Dynavox Device

#### Get Help Online

See the product-specific Support page for your Tobii Dynavox device. It contains up-to-date information about issues and tips & tricks related to the product.Find our Support pages online at: *[www.TobiiDynavox.com/support-training](http://www.TobiiDynavox.com/support-training)*

Contact Your Solution Consultant or Reseller

Improvements to scan pattern on many pages, eliminating unnecessary groups to provide cleaner scanning of grids. The Modify button will also no longer be scanned by default.

#### **All Access (Spanish)**

- Major performance/speed improvements
	- When changing Level settings on the Levels page, when adding new topics, or when initially loading the pageset, changes can now be applied immediately to all pages, rather than when each page is opened. This should eliminate delays and the "spinning circle" often seen when opening a page for the first time.
	- To improve speed of loading of word lists, all word lists now contain only 5 blank buttons at the end. In the past, each word list contained a large number of blank buttons, which caused delays when loading the page.
- Added Modify button to Slot Picker page, to allow for easy editing of slot list items.
- All Forms button added to all Topic Words and Word List pages.
- Boardmaker Student Center and Accessible Literacy Learning have been added to the Apps page. These apps will come pre-installed on Tobii Dynavox devices, but must be installed separately on other hardware.
	- Boardmaker Student Center will now automatically transfer access method settings from Compass, and allow you to return from Student Center back to Compass using any access method.
	- The Apps button on the Dashboard is now enabled for all access methods.
- Added option to hide/show individual message window buttons, under Levels>General<Message Window tab
- Widened pagebar for improved access
- T-Series devices only: added "Send to Text Message" option under Send To>Apps. Lets you select from or add to Contacts, and instantly sends text message to that person.
- Added Message Window Selectable setting, under Levels>General>Message Window. This option is available only when using alternate (non-touch) access methods, and allows you to set whether or not the user can select the message window.
- Added Frequency of Use keyboard option.
- Removed "Open Settings" button from Accessibility popup under Levels, due to conflicts with revisions to applying settings to all pages at once.
- Remove "View Topic" option after creating new topic, due to conflicts with revisions to applying settings to all pages at once.
- Message History is now automatically enabled in the Toolbar and Dashboard at Level 3. Previously it was always disabled unless the user manually enabled it.

## Bug Fixes

#### **Core First (English)**

- Fixed issue with software becoming unresponsive if you close the Slot Picker without picking a slot item
- Fixed issue with visual timers in user-created topics not working
- Fixed issue with Contacts page not swiping when swiping is enabled.
- Word Forms popup on Text Editor page now same as Word Forms popup on other pages.
- Default action for Topic buttons is now to "Speak", not "Insert Label"
- Message History and Text Messaging buttons under Dashboard now become enabled at Level 3. Previously Message History was always enabled and Texting was always disabled.

#### **All Access (English)**

- Fixed issue with software becoming unresponsive if you close the Slot Picker without picking a slot item
- Fixed issue with visual timers in user-created topics not working
- Fixed issue with Contacts page not swiping when swiping is enabled.
- Word Forms popup on Text Editor page now same as Word Forms popup on other pages
- Default action for Topic buttons is now to "Speak", not "Insert Label"
- Fixed issue with message window clearing the first time you open the Core page

Copyright ©Tobii AB (publ). Not all products and services offered in each local market. Specifications are subject to change without prior notice. All trademarks are the property of the

#### Support for Your Tobii Dynavox Device

#### Get Help Online

See the product-specific Support page for your Tobii Dynavox device. It contains up-to-date information about issues and tips & tricks related to the product.Find our Support pages online at: *[www.TobiiDynavox.com/support-training](http://www.TobiiDynavox.com/support-training)*

Contact Your Solution Consultant or Reseller

- Fixed issue with grid layout not being set correctly on user-created Topic Words pages.
- Fixed issue with Close button on Text Editor page returning to the Topic Menu page, rather than the Keyboard
- Fixed issue with tabs not spanning width of page on some Core layouts

#### **Master Page (English)**

- Fixed an issue with the Master Page, where buttons that a user added/manually edited would get wiped out after making changes in the Levels settings.
- Fixed issue with some Core word pages not being set to "swap", making it harder to re-order words.
- Fixed issue with blank video models not providing option to restart when the end is reached
- Fixed issue with My Lists word lists not transitioning content when changing levels. Now any vocabulary entered under My Lists will be retained when changing levels.
- Fixed issue with new topics always being in visual scene format, even when the grid format is selected for topics.
- Fixed issue with Supports button being unselectable on Topic pages using the Grid layout at Level 3 (5x5 grid)
- Fixed issue with Topic Words button being unselectable on Topic pages using Grid layout at Level 2 (4x4 grid)
- Fixed issue with Topic Words popup on Topic pages using the Grid layout still scanning buttons on the underlying page. Now only the buttons on the Topic Words popup will be scanned.
- Fixed issue with software becoming unresponsive if you close the Slot Picker without picking a slot item.

#### **Text-Based Pageset (English)**

Fixed issue with all popups scanning their contents as a group. Buttons on popups will now be scanned as part of the page.

#### **All Access (Spanish)**

- Fixed issue with software becoming unresponsive if you close the Slot Picker without picking a slot item
- Fixed issue with visual timers in user-created topics not working
- Fixed issue with Contacts page not swiping when swiping is enabled.
- Word Forms popup on Text Editor page now same as Word Forms popup on other pages
- Default action for Topic buttons is now to "Speak", not "Insert Label"
- Fixed issue with grid layout not being set correctly on user-created Topic Words pages.
- Fixed issue with Close button on Text Editor page returning to the Topic Menu page, rather than the Keyboard
- Fixed issue with automorphology on Core page morphing words that should not be morphed.
- Fixed inconsistency in Core page where some words appeared only at certain grid sizes.
- Fixed issue with topics creating using the Create New Topic option showing the incorrect grid size for the new topic page.
- Fixed issue with Social Narrative behavior supports requiring each button to be selecting twice when using gaze interaction.
- Fixed issue with not being able to change videos in Video model pages while in Modify mode.
- Fixed issue with deleting messages from Message History pages not working correctly.

## Version 2.5

**Release date:** 2016–03–30

## Updates to Existing Pagesets

#### **All Access (English)**

- Added option to hide/show individual message window buttons, under Levels>General>Message Window tab.
- Widened pagebar for improved accessibility.
- The Slot List Picker page now includes option to browse all word lists or go to the Keyboard, if the desired word is not available in the slot list.

Copyright ©Tobii AB (publ). Not all products and services offered in each local market. Specifications are subject to change without prior notice.

#### Support for Your Tobii Dynavox Device

#### Get Help Online

See the product-specific Support page for your Tobii Dynavox device. It contains up-to-date information about issues and tips & tricks related to the product.Find our Support pages online at: *[www.TobiiDynavox.com/support-training](http://www.TobiiDynavox.com/support-training)*

Contact Your Solution Consultant or Reseller

T-Series devices only: Added "Send to Text Message" option under Send To>Apps. See the document Tobii Dynavox Compass Text Messaging Quick Start Guide for text messaging details and setup information.

#### **Navigator (English)**

- Added option to hide/show individual message window buttons under Levels>General>Message Window tab.
- Widened pagebar for improved accessibility.
- Added another page of blank buttons to all topics.
- T-Series devices only: Added "Send to Text Message" option under Send To>Apps. See the document Tobii Dynavox Compass Text Messaging Quick Start Guide for text messaging details and setup information.

#### **Core First (English)**

- The Slot List Picker page now includes the option to browse all word lists or go to the Keyboard if the desired word is not available in the slot list.
- T-Series devices only: Added "Send to Text Message" option under Send To>Apps. See the document Tobii Dynavox Compass Text Messaging Quick Start Guide for text messaging details and setup information.

#### **Master Page (English)**

T-Series devices only: Added "Send to Text Message" option under Send To>Apps. See the document Tobii Dynavox Compass Text Messaging Quick Start Guide for text messaging details and setup information.

#### **NavBar (English)**

T-Series devices only: Added "Send to Text Message" option under Send To>Apps. See the document Tobii Dynavox Compass Text Messaging Quick Start Guide for text messaging details and setup information.

#### **Stroke & Brain Injury Persona (English)**

T-Series devices only: Added "Send to Text Message" option under Send To>Apps. See the document Tobii Dynavox Compass Text Messaging Quick Start Guide for text messaging details and setup information.

#### **New Packages (English)**

- Released Calendar package, which can be imported into existing pagesets. Users can view calendar for the current month and review/add appointments.
- Released Emergent Games package, which can be imported into existing pagesets. Includes a variety of cause-and-effect games for emergent users.
- Release News from Home/School package, which can be imported into existing pagesets. Allows for quick communication between school and family about events that took place at home or school.

## Bug Fixes

#### **Core First (English)**

- Significant improvements to speed of automorphology on core word pages.
- When selecting "you", "they", "we", or plural nouns, "is" now auto-morphs to "are". "Are" now appears as an option in the All Forms popup for forms of "to be".
- "Really" has been added as a synonym for "so".
- All Message Windows are now 'touch-only', so that they cannot be directly selected when using gaze interaction, scanning, or mouse access methods.
- When disabling the Message Window, the rest of the page now scales to fill the page.
- Fixed issue with not being able to change videos in Video model pages while in Modify mode.
- Fixed issue with deleting messages from Message History.
- Fixed issue with Social Narrative behavior supports requiring each button to be selecting twice when using gaze interaction.
- Other minor bug fixes

Copyright ©Tobii AB (publ). Not all products and services offered in each local market. Specifications are subject to change without prior notice. All trade

### Support for Your Tobii Dynavox Device

#### Get Help Online

See the product-specific Support page for your Tobii Dynavox device. It contains up-to-date information about issues and tips & tricks related to the product.Find our Support pages online at: *[www.TobiiDynavox.com/support-training](http://www.TobiiDynavox.com/support-training)*

Contact Your Solution Consultant or Reseller

#### **All Access (English)**

- Fixed issue with topics created using the Create New Topic option showing the incorrect grid size.
- Fixed issue with core words sometimes disappearing when using the "Grouped" option.
- Fixed issue with Social Narrative behavior supports requiring each button to be selecting twice when using gaze interaction.
- Fixed issue with not being able to change videos in Video model pages while in Modify mode.
- Fixed issue with deleting messages from Message History.
- The "Choices" topic was previously missing and has been added back in.
- Other minor bug fixes

#### **Master Page (English)**

- Fixed issue where tabs on Topic pages were sometimes not selectable when on Level 4 using alternate access methods.
- Fixed issue with Social Narrative behavior supports requiring each button to be selecting twice when using gaze interaction.
- Fixed issue with not being able to edit Contingency Map behavior supports in Modify mode.
- Fixed issue with not being able to change videos in Video model pages while in Modify mode.
- Added Close button to Slot Picker page so that picker can be closed without selecting a slot filler.
- Other minor bug fixes

#### **NavBar (English)**

- Fixed issue with Social Narrative behavior supports requiring each button to be selecting twice when using gaze interaction.
- Fixed issue with not being able to change videos in Video model pages while in Modify mode.
- Added Close button to Slot Picker page.
- Other minor bug fixes

#### **Navigator (English)**

- Fixed issue with deleting messages from Message History.
- Other minor bug fixes

#### **Stroke & Brain Injury Persona (English)**

- A number of videos were missing from the Levels>Help Videos and have been added back in.
- Added Close button to Slot Picker page.

#### **WordPower (English)**

Fixed "Back" button on Setup Wizard page so that you can select another layout.

## Version 2.4

**Release date:** 2015–09–22

#### New Pagesets

#### **French language**

The All Access - Français and Navigator - Français pagesets are now available.

## Version 2.3

#### **Release date:** 2015–06–29

Copyright ©Tobii AB (publ). Not all products and services offered in each local market. Specifications are subject to change without prior notice. All trade

#### Support for Your Tobii Dynavox Device

Get Help Online See the product-specific Support page for your Tobii Dynavox device. It contains up-to-date information about issues and tips & tricks related to the product. Find our Support pages online at: *[www.TobiiDynavox.com/support-training](http://www.TobiiDynavox.com/support-training)*

Contact Your Solution Consultant or Reseller

### New Pagesets

#### **English language**

The Core First pageset is now available. It is designed to encourage and develop use of core words while offering optional tools for efficiency and flexibility.

#### **Dutch language**

The pagesets All Access — Nederlands and Navigator — Nederlands are now available.

#### **Danish language**

The pagesets All Access — Dansk and Navigator — Dansk are now available.

## Updates to Existing Pagesets

#### **All Access (English)**

- Added option for thicker 20–pixel grid spacing.
- Added Calculator to Dashboard.

#### **All Access (Norwegian, Spanish, Swedish)**

Added option for thicker 20–pixel grid spacing.

#### **Gateway (English)**

Corrected an issue where "I can do" was being mistaken as abbreviation and changing to "I can does."

#### **Navigator (English)**

Added Calculator to Dashboard.

#### **WordPower (English)**

- Vocabularies updated and enhanced. (All version of WordPower)
- New scanning vocabularies. (Scanning WordPower 160, Scanning WordPower 100, Scanning Picture WordPower Phrases & Categories)
- Vocabulary expansion and addition of logical next words. (WordPower 60, WordPower 60 Phrases & Categories)
- Updated the Food and Animals categories. (WordPower 60, WordPower 60 Phrases & Categories)
- Added the pages Actions A-Z and Describe A-Z. (WordPower 20 Touch & Scan, WordPower 60, WordPower 60 Phrases & Categories)

## Bug Fixes

#### **All Access (Norwegian, Swedish)**

- Fixed bug in Core Pages where core words would not reset to the default list after selecting a word prediction or phrase prediction button.
- Fixed bug where Next Letter Prediction option under Settings>Keyboard was not working.

#### **Navigator (English)**

Fixed the bug where the My Phrases tab of Quick Phrases would not scroll to the second page.

#### **Navigator (Norwegian, Swedish)**

Fixed bug where Next Letter Prediction option under Settings>Keyboard was not working.

Copyright ©Tobii AB (publ). Not all products and se

#### Support for Your Tobii Dynavox Device

Get Help Online See the product-specific Support page for your Tobii Dynavox device. It contains up-to-date information about issues and tips & tricks related to the product. Find our Support pages online at: *[www.TobiiDynavox.com/support-training](http://www.TobiiDynavox.com/support-training)*

Contact Your Solution Consultant or Reseller

### Known Issues

#### **Core First pageset**

- When toggling between Fitzgerald Key and Keyboard Core organization, the Show Little Words option under Word List Settings fails to update based on grid size.
- When selecting one of the word form buttons on a Core page, synonyms for that word fail to show, even if the base word has synonyms.

## Version 2.2.1

#### **Release date:** 2015–04–09

## Master Page Pageset (English only)

There is now only a single Master Page Pageset, as opposed to separate pagesets for each age range. With the addition of the Topic Picker (see below), age-appropriate topics can easily be selected. Message and vocabulary customizations are preserved across layout changes.

#### **Topics**

- Added Topic Picker/Creator. Access through Levels (Dashboard > Levels > Topics > Select Topics from Library) – Disable Alphabetize Topics if you would like to reorder topics on the master page using the Editor.
- Topic pages can now toggle between Visual Scene and Grid layouts, preserving changes to messages. Access through Dashboard>Levels>Topics>Page Layout.
- Added 11 new topics: Advocating, Arguing, Asking for Help, Crimes, Dating, Directing My Care, Job Coach, My Feelings, Planning, Presentation and Sexuality

#### **Supports**

Social Narrative supports are now editable via the Modify mode. Minor Modify mode editing improvements made to other supports.

#### **Word Lists**

- Access to separate word list for different ability levels: (levels 1 & 2), context dependent (levels 3 & 4) & independent (Level 5).
- Change the word lists for a specific level in Settings (Settings > Interface > Age & Ability Level > Ability Level).

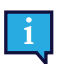

Customization to words in one ability level will NOT transfer to the others.

- All word list vocabulary is on a single page to make editing easier.
- Sexuality words can be enabled/disabled through Levels (Levels > Word Lists > Show Sexuality Words).

#### **Keyboards**

- Added the non grid-aligned AEIOU keyboard.
- Added support for Next Letter Prediction
- **Added Phrase Prediction**

#### **Levels**

- Accessible through the Dashboard (see below) or the Settings tool.
- Level Buttons change the grid layout and ability level for the pageset.
	- Level  $1 9$  button  $(3x3)$

#### Copyright @Tobii AB (publ). Not all products and services offered in each local market. Specifications are subject to change without prior notice. All trademarks are the property of their res

#### Support for Your Tobii Dynavox Device

#### Get Help Online

See the product-specific Support page for your Tobii Dynavox device. It contains up-to-date information about issues and tips & tricks related to the product.Find our Support pages online at: *[www.TobiiDynavox.com/support-training](http://www.TobiiDynavox.com/support-training)*

Contact Your Solution Consultant or Reseller

- Level  $2 16$  button  $(4x4)$
- $-$  Level 2 25 button (5x5)
- $-$  Level 2 36 button  $(6x6)$
- Level 2 49 button (7x7)
- Changing the level will reset all level settings, except the page layout, back to the defaults.
- Added the Dashboard and related apps and features (Accessible from the Master page)
	- Photo Albums
	- Video Models
	- Message History
	- Rating Scale
	- Games: Target practice, Wack- A- Mole, Concentration, Matching, Word Scramble
	- Whiteboard
	- **Texting**
	- Remotes
	- Apps
	- Calculator Basic math functions,  $+$ ,  $-$ ,  $X$ ,  $/$ ,  $=$   $/$ -,  $C$ , backspace (for current number entry)
	- Volume controls
	- Mute toggle
	- **Levels**
- Added Support for Send To Send messages from the Keyboard, Message History or calculator to a Topic or Quick-Phrase button or send to Apps.

## Text-Based Pageset (English only)

- Main page can now be set to either topics or the keyboard in Setup Wizard
- Pageset layout is now 7x10 grid size instead of 6x10
- Message History button added to the toolbar
	- View recently spoken messages
	- Delete an individual message
	- Send the message to QuickFires, QuickPhrases or the last topic to save them in any message button
	- Copy to the message window in the keyboard
- QuickFires Uses a single page of phrases (Removed the "Casual" and "Formal" options)

#### **Keyboard**

- All keyboard layouts are now grid-aligned for new 7x10 keyguard
- Added phrase prediction
	- Populated from a set of starter phrases and phrase builders, plus message history
- Added Send To button so messages can be saved to QuickFires, QuickPhrases or the last topic

### All Access - Español (Spanish only)

- Pageset has been renamed "All Access Español"
- Help and intro videos have been translated into Spanish
- Fixed issue with hiding/showing of Support, Scripts, & Topic Words buttons on Topic pages

## Version 2.2

**Release date:** 2015–02–18

Copyright ©Tobii AB (publ). Not all products and services offered in each local market. Specifications are subject to change without prior notice. All trade

#### Support for Your Tobii Dynavox Device

#### Get Help Online

See the product-specific Support page for your Tobii Dynavox device. It contains up-to-date information about issues and tips & tricks related to the product. Find our Support pages online at: *[www.TobiiDynavox.com/support-training](http://www.TobiiDynavox.com/support-training)*

Contact Your Solution Consultant or Reseller

## All Access (English, Spanish, Swedish, and Norwegian)

- **Bug fixes**
- Pageset is now available in Swedish and Norwegian.

## NavBar Pageset (English only)

Levels

– Levels button has been removed from the Navbar, and added to the new Dashboard page (see below).

- **Topics** 
	- Message grid
		- ◊ Message buttons can now be edited using Modify mode.
		- ◊ Message grid uses swipable pages. Select the grid and use the swipe controller to access additional pages.
	- Topic pages can now toggle between Visual Scene and Grid layouts, preserving changes to messages. This is accessed through Dashboard>Levels>Topics>Page Layout.
	- Option to Enable/Disable Topic Words button or remove Topics from toolbar has been added to the Levels>Topics settings.
	- The Vocabulary database (Settings>Vocabulary) is no longer being used for Topic messages. Changes made to Topic messages in the Vocabulary database will NOT be reflected on topic pages.
	- Added 11 new topics: Advocating, Arguing, Asking for Help, Crimes, Dating, Directing My Care, Job Coach, My Feelings, Planning, Presentation and Sexuality
- **Supports** 
	- Changes were made to various support to improve compatibility with the Modify mode. Note: The Social Narrative supports are not editable via the Modify mode.
	- **Scripts** 
		- ◊ Scripts now swipe if there are multiple pages. Select the grid and use the swipe controller to edit additional pages.
- **QuickPhrases** 
	- Message buttons can now be edited using Modify mode.
	- QuickPhrases Grid Layout is now independent of the Topic Grid Layout. Access through Dashboard>Levels>- QuickPhrases>Grid Layout
	- My Phrases tab is now visible at all levels
- **Word Lists** 
	- Folders for sub-word lists are now at the end of the current word list, instead of the beginning.
- **Core** 
	- Core Pages have been significantly revised.
		- ◊ Sub-categories of core ("verbs", "adjectives", etc) have been removed
		- ◊ Core Pages now have only a Main Tab for all the core words, and a Personal tab for any personalized words the user wants to add.
		- ◊ 7 Grid Layouts are available: 4x5, 5x6, 6x7, 7x8, 8x10, 10x10, 12x13
			- ◊ At 4x5 layout, you have a choice of how many words to expose (6/9/12/20).
			- ◊ At higher layouts, all words are shown.
		- ◊ Color coding option has been added
- Keyboards
	- Added phrase prediction button to all of the prediction keyboards
	- Added "AEIOU" (without word prediction) option
	- Added Next Letter Prediction toggle button to all keyboards

Copyright @Tobii AB (publ). Not all products and services offered in each local market. Specifications are subject to change without prior notice. All trademarks are the property of their respective o

#### Support for Your Tobii Dynavox Device

#### Get Help Online

See the product-specific Support page for your Tobii Dynavox device. It contains up-to-date information about issues and tips & tricks related to the product.Find our Support pages online at: *[www.TobiiDynavox.com/support-training](http://www.TobiiDynavox.com/support-training)*

Contact Your Solution Consultant or Reseller

- Levels menus
	- Added General setting dialog, which contains settings that apply to all across all the different types of pages
	- New dialogues added for Dashboard and Message History
- A new Dashboard page has been added to the toolbar. This contains some of the functions that were previous located elsewhere, as well as some new functions. Items found in the Dashboard are:
- New Items:
	- Message History shows past messages. Includes only novel sentences constructed in Core or Keyboard pages.
	- Games these are set of games provided for fun and for practice targeting buttons.
	- Calculator a simple calculator for basic arithmetic functions.
- Items Re-located to Dashboard:
	- Photo Albums these replace the Photo Stories, and have an updated appearance.
	- Video Models
	- Rating Scale
	- Whiteboard
	- Remotes
	- Apps
	- Volume controls
	- Mute
	- Levels
- Send To button added to most message windows. Allows send of message window text to another page to be stored on a button, to the Keyboard page to be edited, or to an outside App.
- Slot Picker page was revised

## Stroke & Brain Injury Persona Pageset (English only)

- Levels
	- Levels button has been removed from the Navbar, and added to the new Dashboard page (see below).
- **Topics** 
	- Message grid
		- ◊ Message buttons can now be edited using Modify mode.
		- ◊ Message grid uses swipable pages. Select the grid and use the swipe controller to access additional pages.
	- Option to Enable/Disable Topic Words button or remove Topics from toolbar has been added to the Levels>Topics settings.
	- The Vocabulary database (Settings>Vocabulary) is no longer being used for Topic messages. Changes made to Topic messages in the Vocabulary database will NOT be reflected on topic pages.
	- Added 9 new topics: Advocating , Arguing/Negotiations , Asking for Help , Choices , Crimes , Dating , Planning , Presentations , Football
- **OuickPhrases** 
	- Message buttons can now be edited using Modify mode.
	- QuickPhrases Grid Layout is now independent of the Topic Grid Layout. Access through Dashboard>Levels>- QuickPhrases>Grid Layout
	- My Phrases tab is now visible at all levels
- **Word Lists** 
	- Folders for sub-word lists are now at the end of the current word list, instead of the beginning.
- Keyboards
	- Added phrase prediction button to all of the prediction keyboards

Copyright ©Tobii AB (publ). Not all products and services offered in each local market. Specifications are subject to change without prior notice. All trademarks are the property of their respective

#### Support for Your Tobii Dynavox Device

#### Get Help Online

See the product-specific Support page for your Tobii Dynavox device. It contains up-to-date information about issues and tips & tricks related to the product.Find our Support pages online at: *[www.TobiiDynavox.com/support-training](http://www.TobiiDynavox.com/support-training)*

Contact Your Solution Consultant or Reseller

- Added "AEIOU" (without word prediction) option
- Added Next Letter Prediction toggle button to all keyboards
- Levels menus
	- Added General setting dialog, which contains settings that apply to all across all the different types of pages
	- New dialogues added for Dashboard and Message History
- A new Dashboard page has been added to the toolbar. This contains some of the functions that were previous located elsewhere, as well as some new functions. Items found in the Dashboard are:
- New Items:
	- Message History shows past messages. Includes only novel sentences constructed in Core or Keyboard pages.
	- Games these are set of games provided for fun and for practice targeting buttons.
	- Calculator a simple calculator for basic arithmetic functions.
- Items Re-located to Dashboard:
	- Photo Albums these replace the Photo Stories, and have an updated appearance.
	- Rating Scale
	- Whiteboard
	- Remotes
	- Apps
	- Volume controls
	- Mute
	- Levels
- Send To button added to most message windows. Allows send of message window text to another page to be stored on a button, to the Keyboard page to be edited, or to an outside App.
- Slot Picker page was revised

### Navigator Pageset (English, Spanish, Swedish, and Norwegian)

Pageset is now available in Swedish and Norwegian.

## Text Based Pageset (English only)

- Added a new column of buttons to the pageset. Now 7x10 instead of 6x10
- Added Message History button to the toolbar
	- Grid-aligned
	- View recently spoken messages
	- You can do the following with messages in the message history:
		- ◊ Delete an individual message
		- ◊ Send the message to QuickFires, QuickPhrases or the last topic to save them in any message button
		- ◊ Copy to the message window in the keyboard
- Keyboard changes:
	- QWERTY keyboard now gird-aligned for new 7x10 keyguard
	- Added phrase prediction and a set of starter phrases and phrase builders
		- ◊ Phrase prediction will also use phrase in the message history
	- Added Send To button so messages can be saved to QuickFires, QuickPhrases or the last topic
- QuickFires Removed the "Casual" and "Formal" pages of phrases
- Updated new page templates to match the 7x10 layouts

Copyright ©Tobii AB (publ). Not all products and services offered in each local market. Specifications are subject to change without prior notice. All trade

#### Support for Your Tobii Dynavox Device

#### Get Help Online

See the product-specific Support page for your Tobii Dynavox device. It contains up-to-date information about issues and tips & tricks related to the product.Find our Support pages online at: *[www.TobiiDynavox.com/support-training](http://www.TobiiDynavox.com/support-training)*

Contact Your Solution Consultant or Reseller